## **MTS Themes**

"MTS" stands for mIRC Theme Standard, which defines a set of events and some options/variables to allow modifying colors and text formatting.

The spec can be read at <https://github.com/solbu/Peace-and-Protection/wiki/MTSREF>.

AdiIRC uses a mix of the spec and some of it's own events/variables.

#### **Installing a MTS theme**

MTS themes can be installed from the *Theme Manager* which can be opened by going to *[Menubar](https://dev.adiirc.com/projects/adiirc/wiki/Menubar_Control)* -> File -> Themes or by typing the [/themes](https://dev.adiirc.com/projects/adiirc/wiki/Themes) command.

#### **How it works**

AdiIRC will read the MTS theme file, then generate a script based on the format called "ThemeCache.ini" which will be visible in the [Script Editor](https://dev.adiirc.com/projects/adiirc/wiki/Scripteditor_Dialog).

Changing a theme or applying a non MTS theme will overwrite or delete the "ThemeCache.ini" script.

#### **Available Events in the engine**

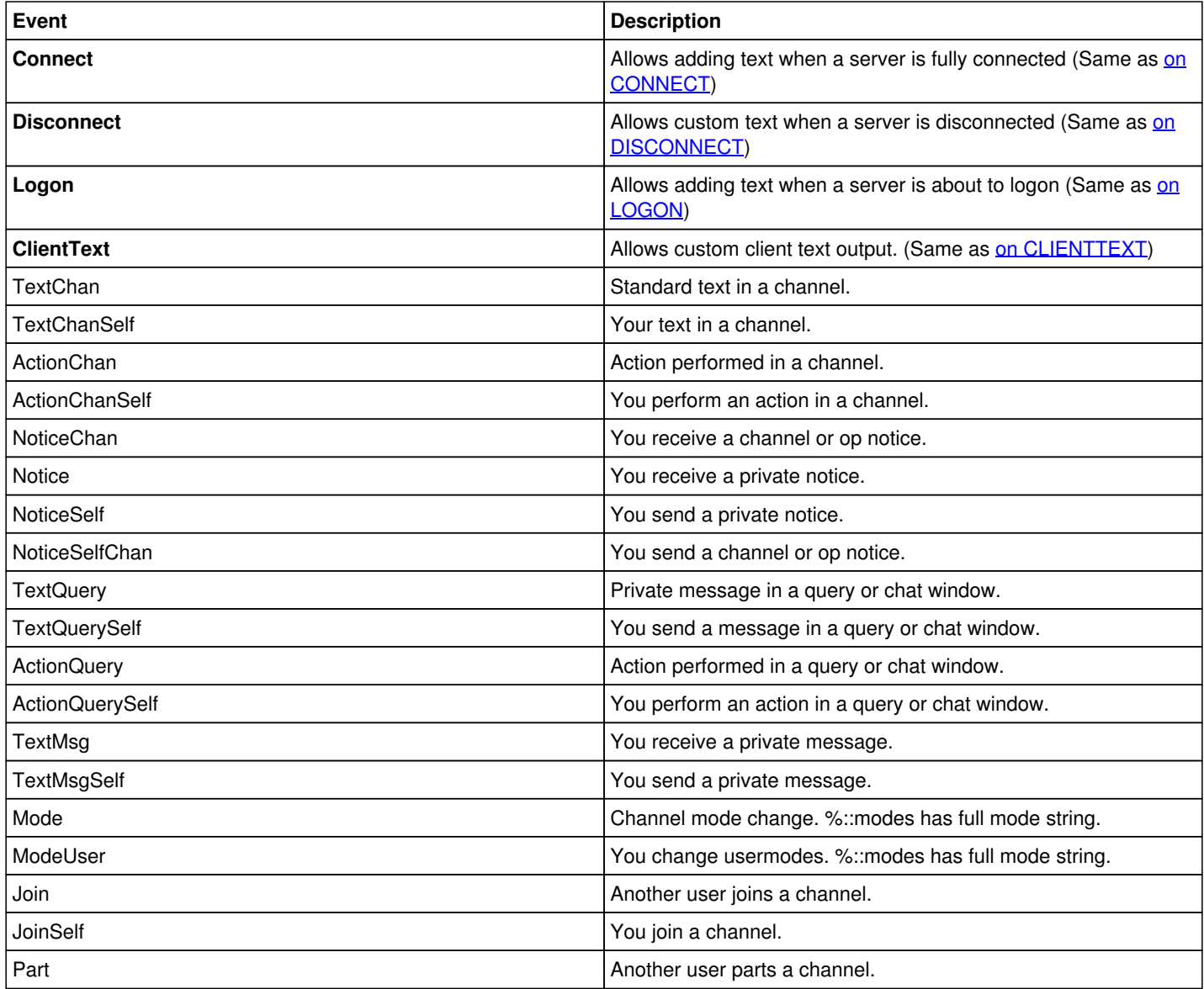

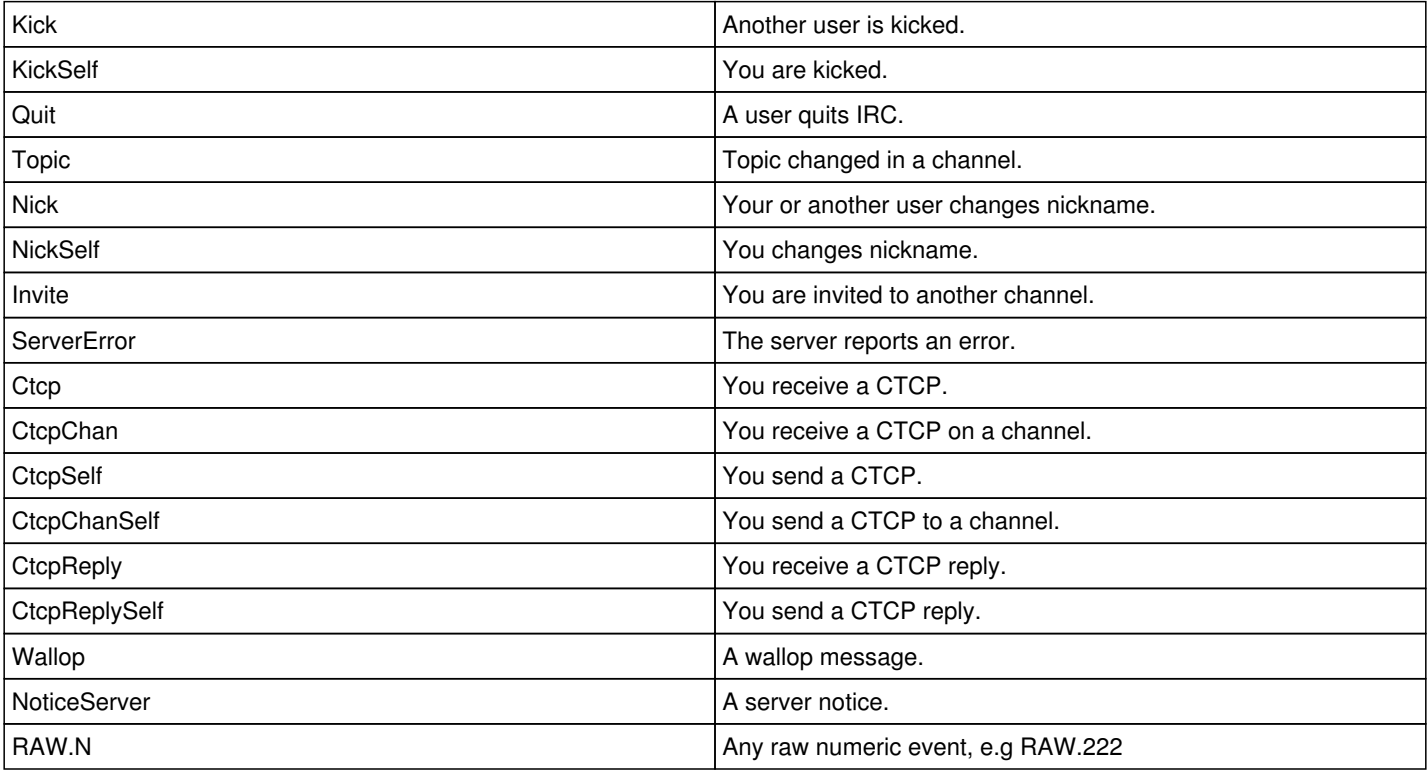

*Bold events are AdiIRC specific.*

*Not available yet: UNotify, Notify, Rejoin.*

# **Available options in the engine**

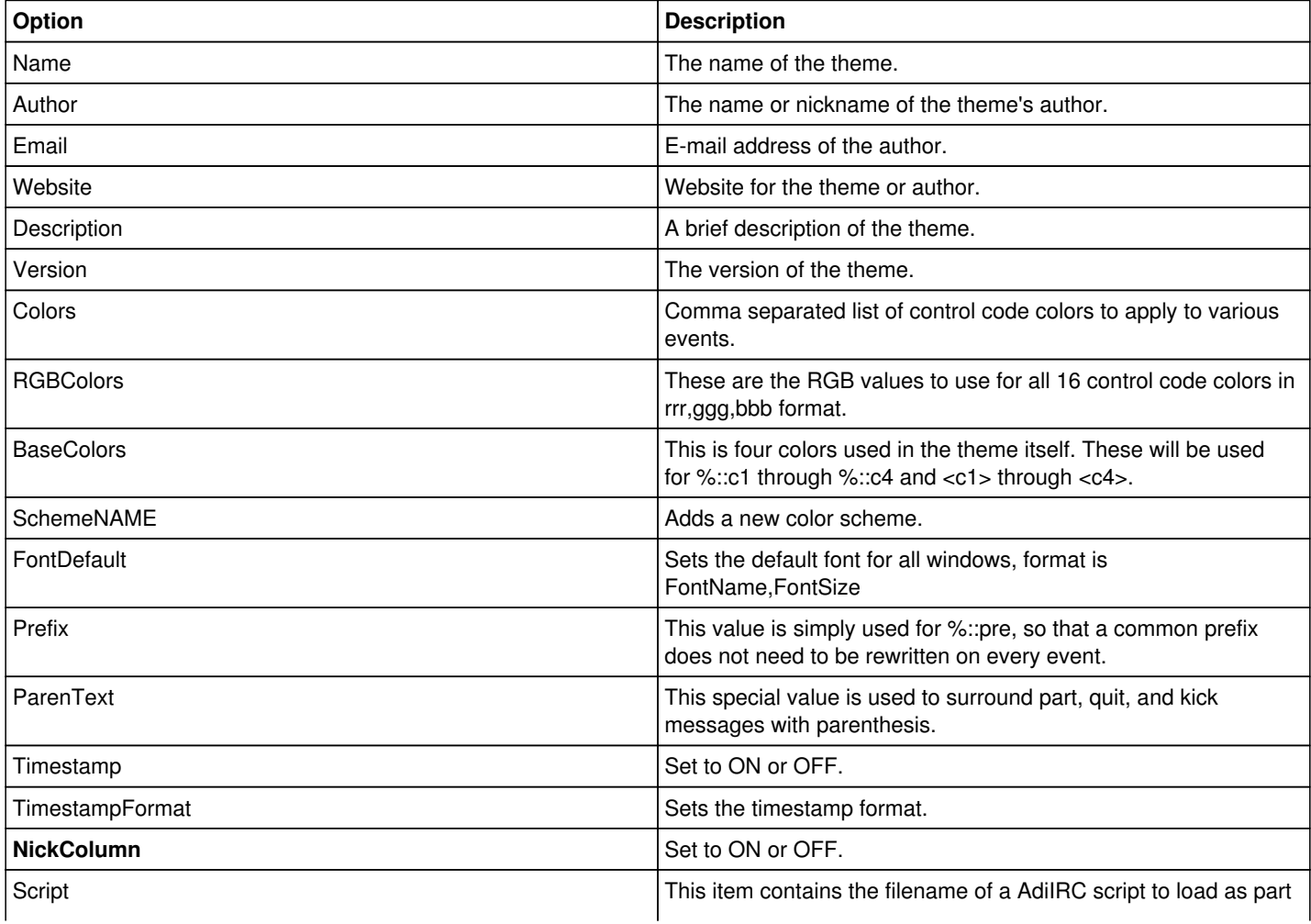

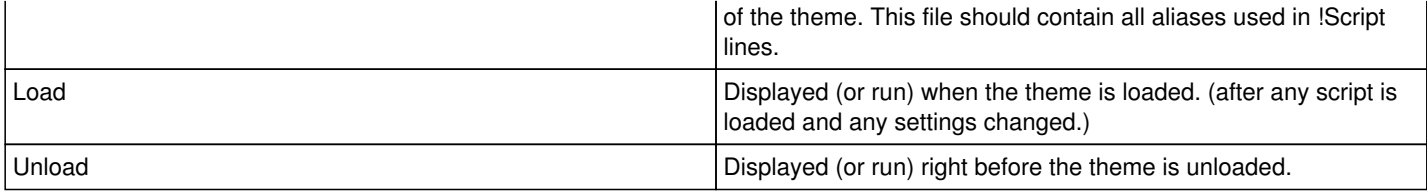

*Bold options are AdiIRC specific.*

*Colors order: Background, Action text, CTCP text, Highlight text, Info text, Info2 text, Invite text, Join text, Kick text, Mode text, Nick text, Normal text, Notice text, Notify text, Other text, Own text, Part text, Quit text, Topic text, Wallops text, Whois text, Editbox, Editbox text, Listbox, Listbox text, Grayed text*

### **Available variables in the engine**

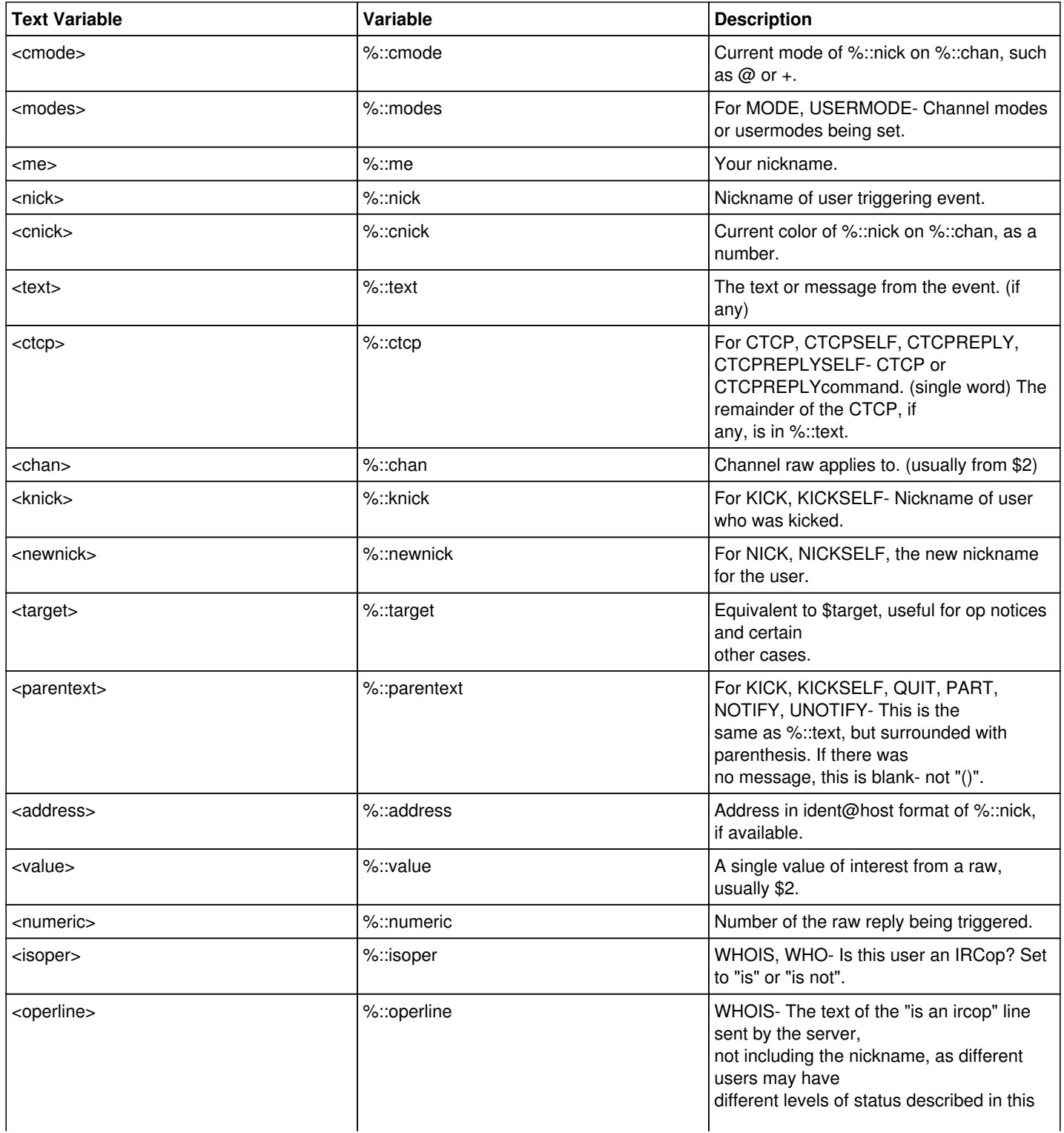

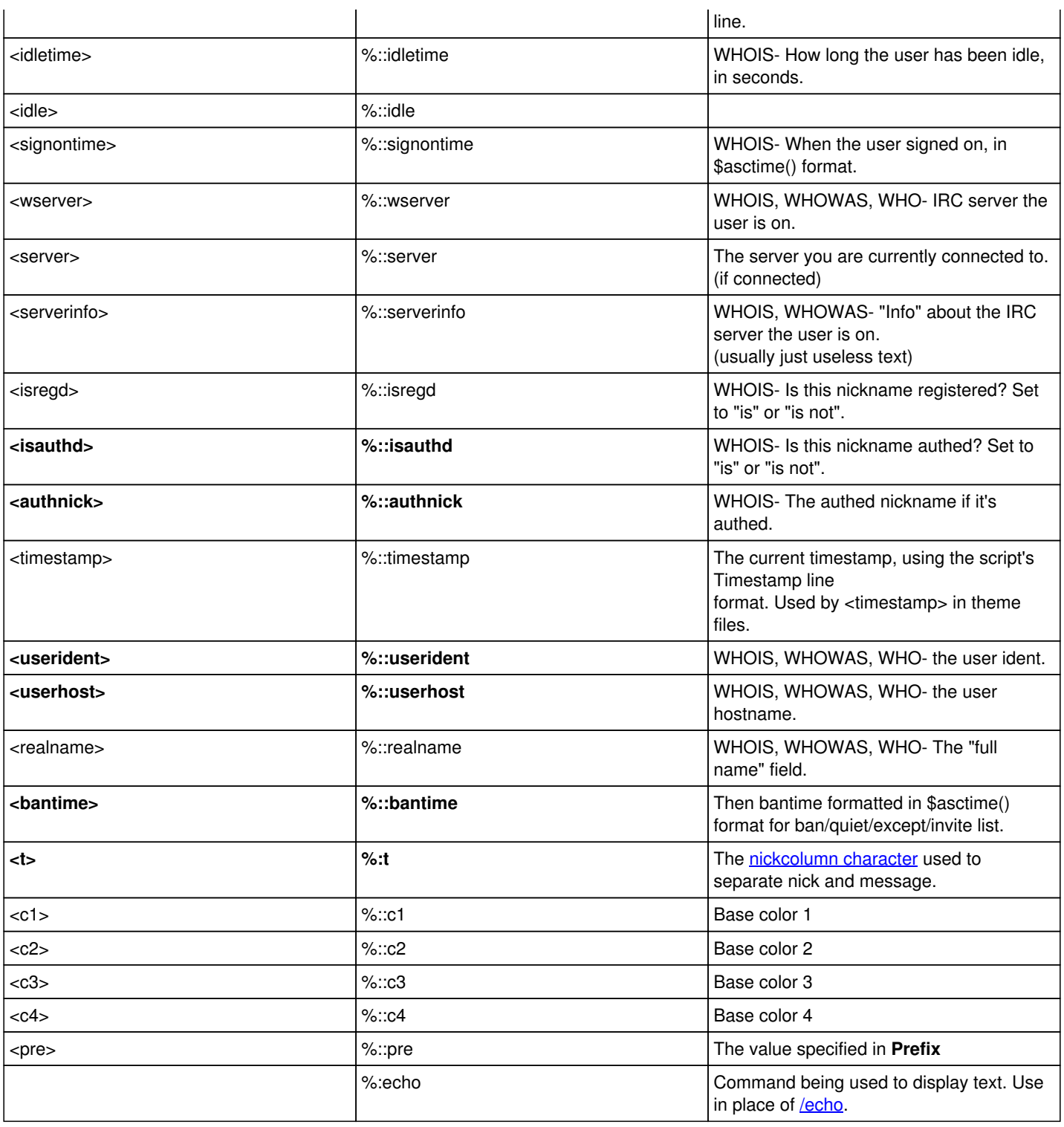

*Bold variables are AdiIRC specific.*

*<variablename> are used in text events, %::variablename are used in scripts.*

### **Getting themes**

Check<https://github.com/mIRC-Scripters/MTS-Themes>, most should work, if not, please open a issue.

*The themes there can also be used as examples for creating your own.*